# Förändringar i och med Release 1.31

UTFÖRARE

Här kommer en kortfattad information angående de förändringar som Release 1.31 innebär för er utförare. Utförligare information finns i de uppdaterade lathundarna på Nacka.se/combine. Där finns även filmer som steg för steg visar hur ni ska göra.

De stora förändringarna i och med denna release är att ni nu kommer att ta emot även **avbeställningar** (och ändringsbeställningar) i Nya Combine. Insatsplaneringen kommer också att ske i nya Combine och steget grovplanering i Classic försvinner därför. Genomförandeplaner skapas dock fortfarande i Combine Classic men ni behöver inte planera upp insatser där.

# 1. Förändringar i Inkomna Uppdrag

Från och med release 1.31. bekräftar du alla inkomna uppdrag i nya Combine, även avbeställningar och ev. ändringsbeställningar i de fall det används.

#### **Bekräfta avbeställning/ändringsbeställning**

1. Klicka på den avbeställning/ändringsbeställning du ska ta emot i Inkomna uppdrag.

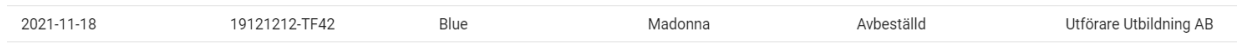

2. Då öppnas förhandsvyn till höger på samma sätt som när du tar emot en beställning. Klicka på Bekräfta för att ta emot avbeställningen/ändringsbeställningen.

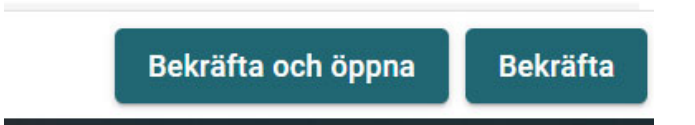

3. När du bekräftar en avbeställning kommer följande meddelande att visas:

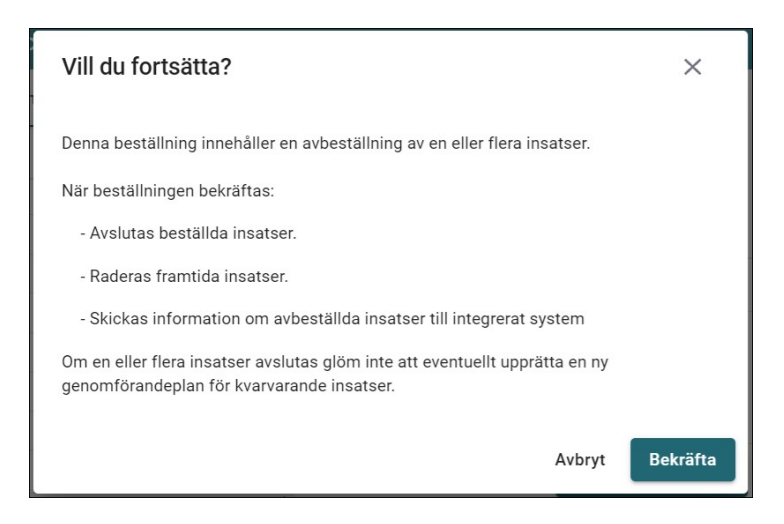

4. Klicka Bekräfta igen och du är färdig.

#### *Bekräfta och öppna*

Tidigare när du har klickat på knappen **Bekräfta och öppna** i detaljen **Bekräfta** öppnades uppdraget i

Combine Classic. Från och med release 1.31 öppnas uppdraget i stället i nya Combine.

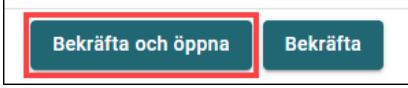

#### **Bekräfta i rätt ordning**

Om det finns flera inkomna ändrings‐ eller avbeställningar för samma uppdrag måste de bekräftas i rätt ordning. För att förhindra att uppdragen bekräftas i fel ordning har Pulsen lagt till Varningsikon.

### 2. Planera insatser

Vi rekommenderar alltid att planera upp insatserna i samband med att ni tar emot beställningen. Men om det missades var ni tidigare tvungna att planera upp insatserna i Grovplaneringen i Classic. Detta kommer nu göras i Nya Combine.

Steget grovplanering är nu helt borttaget från Classic. Istället finns en ny flik som heter **Insatser** i vyn **Uppdrag.** Se vidare lathund/eller filmer.

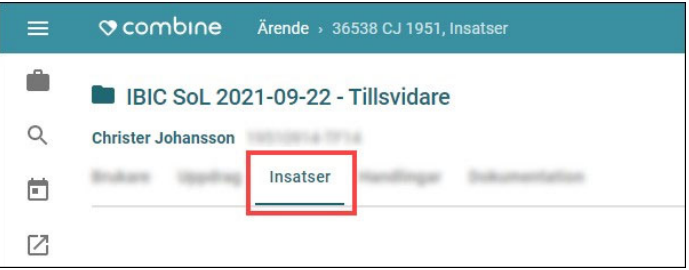

## 3.Verkställa insatser (för de som ej återrapporterar)

Ni kan fortsättningsvis verkställa insatsen redan när ni tar emot beställningen som ni kan göra idag men i de fall ni inte kan göra det (tex insatsen startar framåt i tiden) så sker verkställigheten from 1.31 i Nya Combine under Insatsplaneringen. Det går inte längre att göra i Classic. Se vidare lathund/eller filmer.

### 4. Förändring i genomförandeplanen

Tidigare behövde ni hämta insatserna från Grovplaneringen när ni gjorde en genomförandeplan. Detta behöver ni inte längre göra.

## 5.Nytt hopp till Combine Classic

Ett nytt hopp för att enkelt kunna öppna uppdraget i Combine Classic från fliken **Uppdrag** i nya Combine har tillkommit:

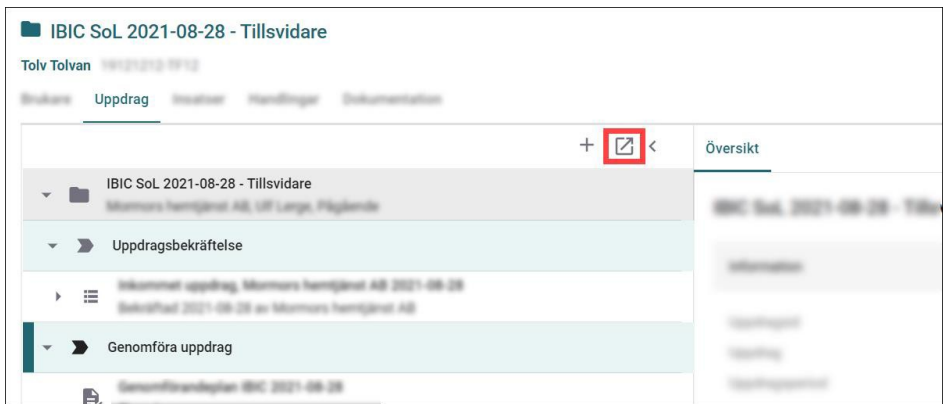

Sedan tidigare kan du öppna uppdraget i nya Combine från Combine Classic via ikonen på uppdragsfliken.

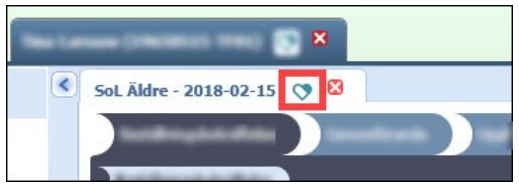

# 6. Filtrera på utgångna uppdrag

Genom en filtreringsknapp går det nu att filtrera på endast utgångna uppdrag i vyn **Inkomna uppdrag**. Om du klickar på knappen presenteras endast uppdrag som har passerat i tid. Om du klickar på knappen igen presenteras återigen bara pågående och framtida uppdrag.

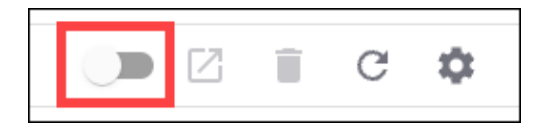

Om du har valt att filtrera på endast utgångna uppdrag får du ett varningsmeddelande som uppmärksammar dig på din filtrering:

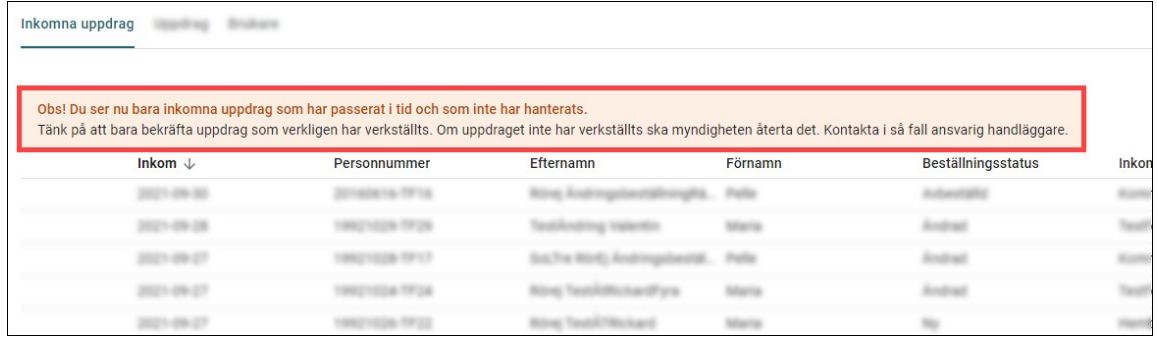

### 7. Sekretessmarkerade personer

I samband med release 1.31 kommer sekretessmarkerade personer att avidentifieras i vyn **Inkomna uppdrag**. Det innebär att varken personuppgifter eller namn på sekretessmarkerade personer kommer att presenteras i vyn. Övriga uppgifter presenteras som vanligt i tabellen.

Dessutom har en ny uppgift tillkommit: ärende-id från myndighet.